## **Optical Review How to submit a Special Section article**

1. Please login to the system as an Author and click on the "Submit New Manuscript" link.

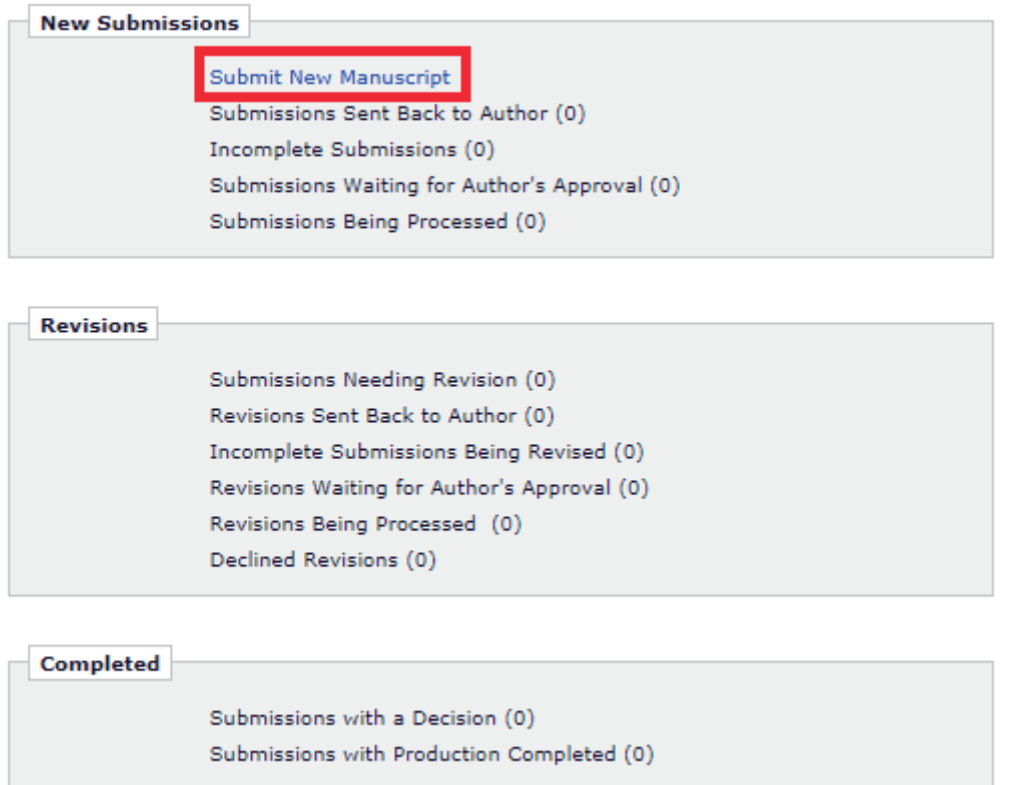

2. Please select "Regular Paper" from the drop-down menu in "Select Article Type" section.

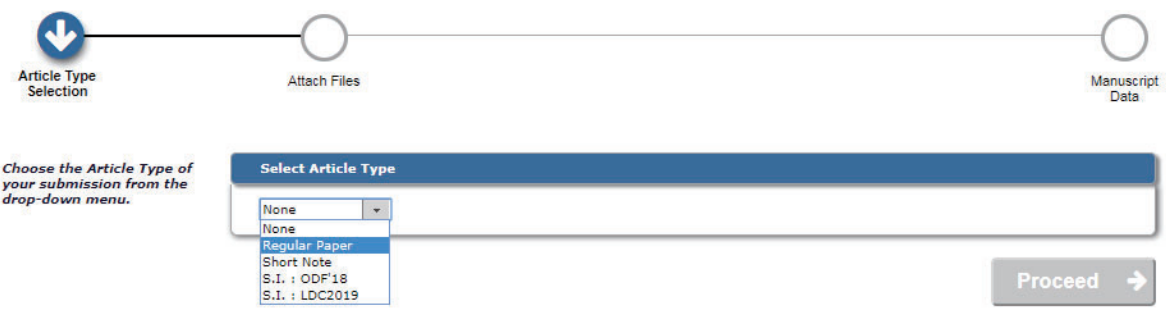

3. Please step through the submission steps

4. Please answer "Yes" to the question; "Does this manuscript belong to a special issue?" under the "Additional Information" section.

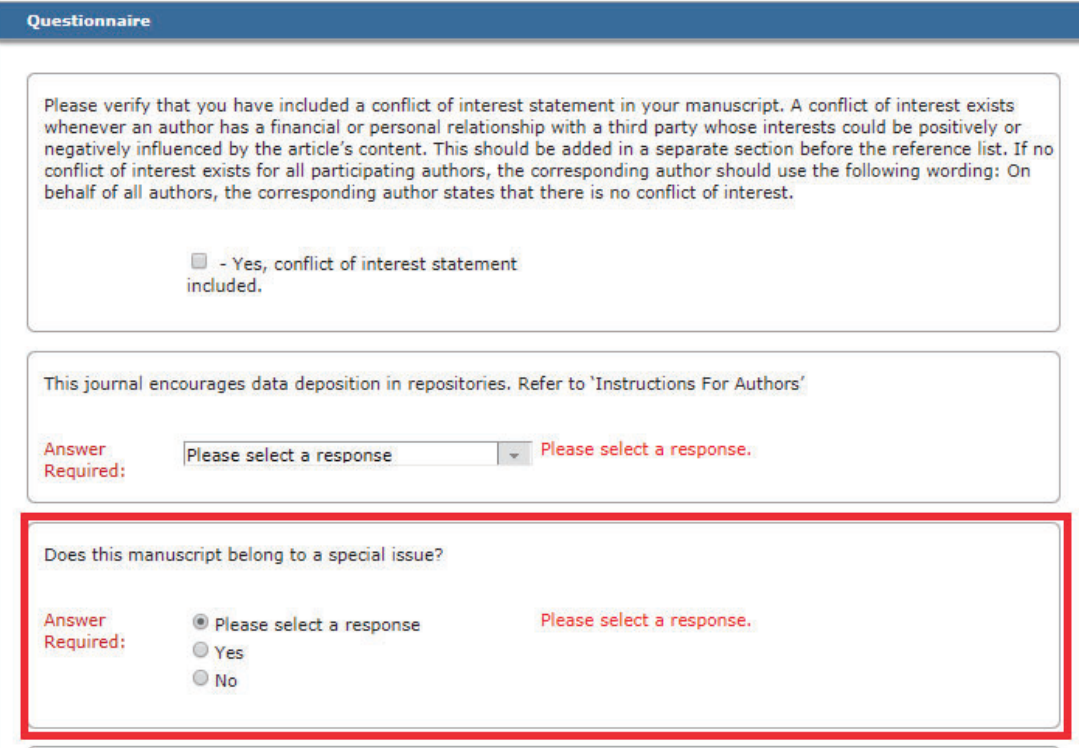

5. Please select the special issue (S.I.) "S.I. : ABCD'20" (ABCD'20 is the abbreviated name of S.I.)

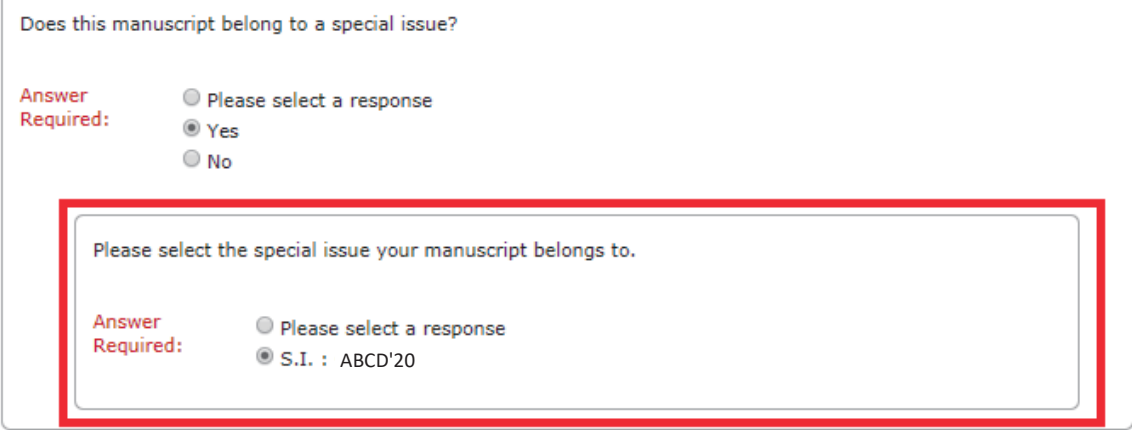